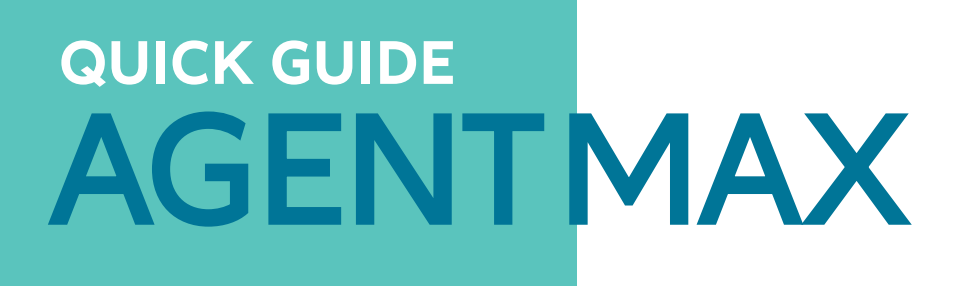

**Plus rapide, plus intuitif, plus moderne : notre portail d'assurance vous offre des services complets d'information et de conclusion.**

### **CONCLUSION D'ASSURANCE EN 5 ÉTAPES :**

### **LOGIN**

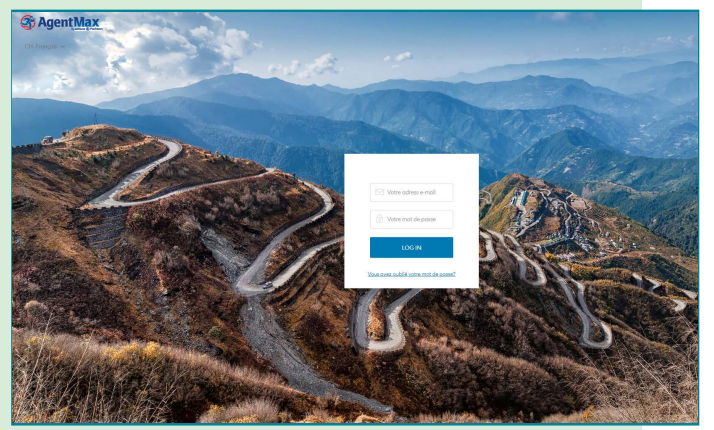

**Login**

### **LOGIN**

Vous recevrez vos données de connexion à AgentMax par e-mail. Votre nom d'utilisateur est votre adresse électronique. Votre mot de passe doit comporter au moins huit caractères, un mélange de lettres majuscules et minuscules, de chiffres et de caractères spéciaux. La première fois que vous vous connectez, veuillez changer votre mot de passe et définir des questions de sécurité. Ceci au cas où vous oublieriez votre mot de passe et auriez besoin de le renouveler. Sur "Mot de passe oublié", vous pouvez alors saisir et confirmer un nouveau mot de passe après avoir répondu correctement aux questions de sécurité.

## **PROCÉDURE DE RÉSERVATION**

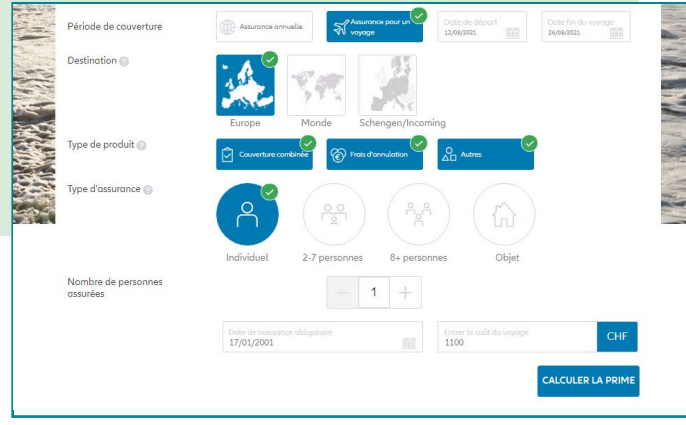

**1) Saisie des informations sur le voyage**

Confirmer le choix de la langue avant chaque session dans Agent Max (en haut à gauche), même si la langue correcte est déjà affichée.

### **1. SAISIE DES INFORMATIONS RELATIVES AU VOYAGE**

- Période de couverture (assurance annuelle/unique)
- Dates de voyage
- Destination (UE / Monde /Schengen)
- Type de produit
- Type d'assurance
- Nombre de personnes assurées
- Âge des personnes assurées
- Prix du voyage

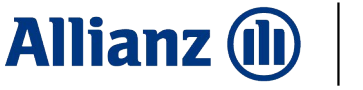

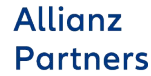

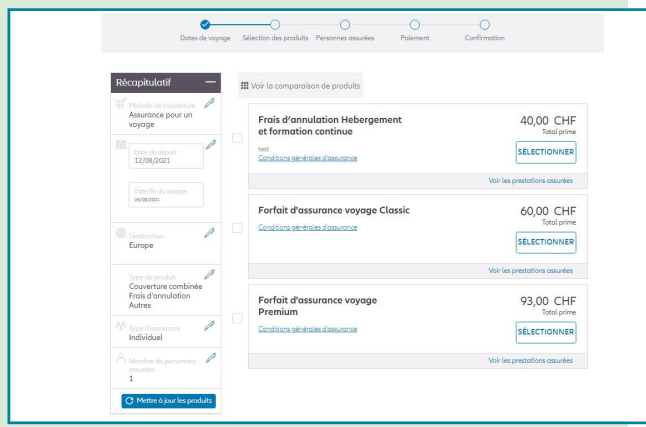

**2) Sélection d'un produit**

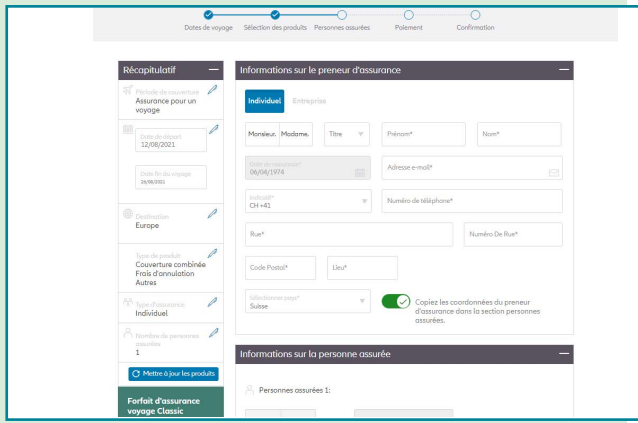

#### **3) Saisir les données personnelles**

### **2. SÉLECTION D'UN PRODUIT**

Nos produits sont clairement présentés ici. Sélectionnez le produit qui convient le mieux à votre client. Pour chaque produit, vous pouvez voir le montant de l'assurance, l'étendue des prestations et les conditions d'assurance.

### **3. SAISIR LES DONNÉES PERSONNELLES**

Indiquez ici les informations nécessaires sur le preneur d'assurance et toutes les autres personnes assurées (y compris l'adresse e-mail, voir point 5).

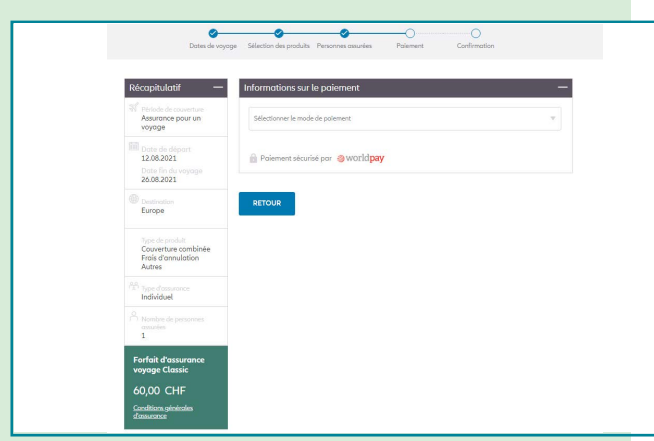

### **4. PAIEMENT**

Pour souscrire l'assurance, confirmez les conditions d'assurance. Sélectionnez ensuite le mode de paiement souhaité, remplissez les informations nécessaires au processus de paiement et terminez la procédure.

**4) Paiement**

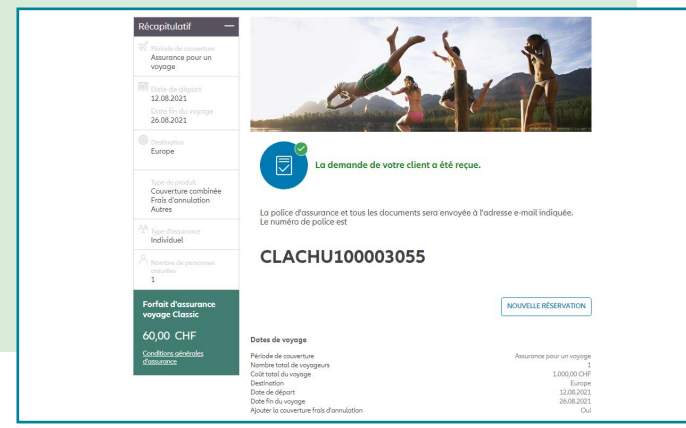

### **5.CONFIRMATION**

La confirmation du contrat d'assurance est affichée dans AgentMax. Tous les documents associés (police, conditions d'assurance, fiche produit) sont automatiquement envoyés à votre client par e-mail.

**5) Confirmation**

# **ET VOUS SEREZ HEUREUSE DE L'ENTENDRE**

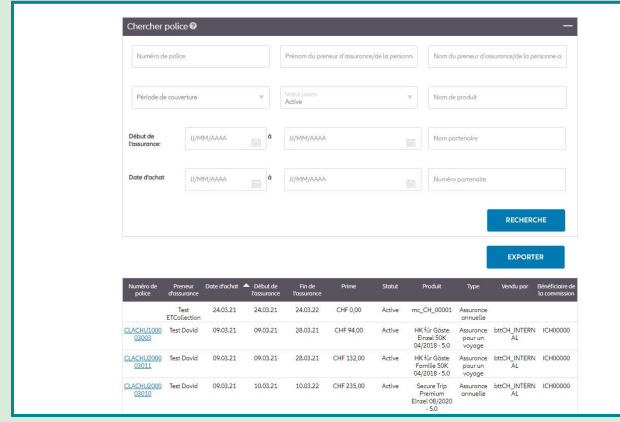

#### **Recherche**

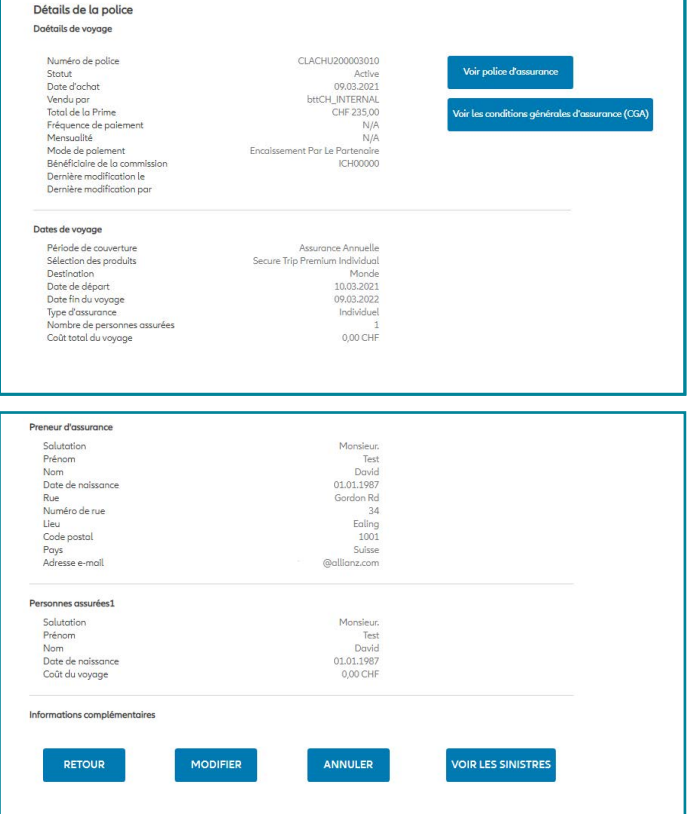

#### **Modification et annulation**

#### **ADMINISTRATION**

Sélectionnez "Administration" dans la barre de navigation pour accéder à l'interface de l'administration. "Chercher police". Vous pouvez rechercher une police d'assurance en fonction des critères suivants :

- Numéro de la police
- Nom du titulaire de la police
- Type d'assurance (annuelle / individuelle)
- Statut de la politique
- Début du contrat
- Date de clôture

Les résultats de la recherche sont affichés dans une vue d'ensemble. Pour voir les détails d'une police, il suffit de cliquer sur le numéro de police correspondant dans les résultats de la recherche.

### **CHANGEMENT ET ANNULATION**

Avec AgentMax, vous pouvez traiter les polices d'assurance existantes de manière indépendante le jour même de leur souscription. Si vous voulez annuler une assurance, cliquez sur "Annuler". Si Allianz Partners n'a pas encore déclenché la facture, seule l'annulation sera confirmée. Il n'y a pas de note de crédit. Si, en revanche, la facture a déjà été émise, le montant de la note de crédit figure également sur l'annulation. Pour les changements ultérieurs qui n'ont pas eu lieu le jour de la conclusion, veuillez contacter notre Centre de service au +41 44 283 32 22 ou par e-mail à info.ch@allianz.com.

## **ENREGISTREMENT INITIAL / CONNEXION :**

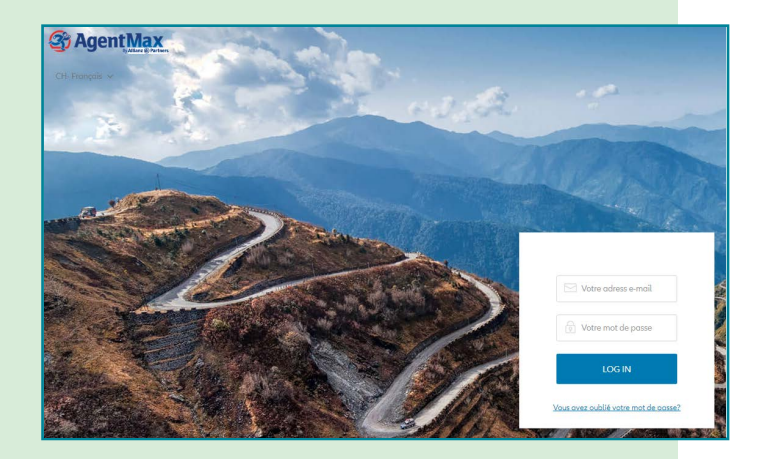

#### **LOGIN**

Vous recevrez vos données de connexion à AgentMax par e-mail. Votre nom d'utilisateur est votre adresse électronique. Votre mot de passe doit comporter au moins huit caractères, un mélange de lettres majuscules et minuscules, de chiffres et de caractères spéciaux.

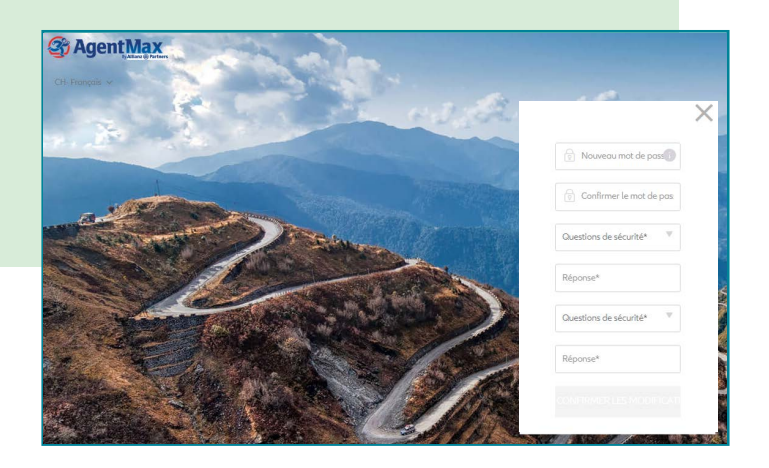

### **CHANGER LE MOT DE PASSE**

Lorsque vous vous connectez pour la première fois, veuillez changer votre mot de passe et définir des questions de sécurité. C'est au cas où le mot de passe a été oublié et que vous devez le renouveler. Sous "Mot de passe oublié", vous pouvez alors saisir et confirmer un nouveau mot de passe après avoir répondu correctement aux questions de sécurité.

# **ANNEXION D'UTILISATEURS SUPPLÉMENTAIRES**

Il est judicieux de créer un compte utilisateur distinct pour chaque employé afin d'éviter tout malentendu lors du changement de mot de passe ou de la réponse aux questions de sécurité. En outre, cela contribue à la stabilité et à la fiabilité du système.

Veuillez noter qu'un seul compte d'utilisateur peut être créé par adresse électronique. Si vous utilisez la même adresse e-mail pour plusieurs bureaux, ou si un utilisateur travaille dans plusieurs bureaux en même temps, veuillez contacter notre Centre de service au +41 44 283 32 22 ou par e-mail à info.ch@allianz.com.

Dans ce cas, nous veillerons à ce que vous puissiez passer d'un compte à l'autre en reliant les comptes correspondants via l'onglet Paramètres. « Paramétrages ».

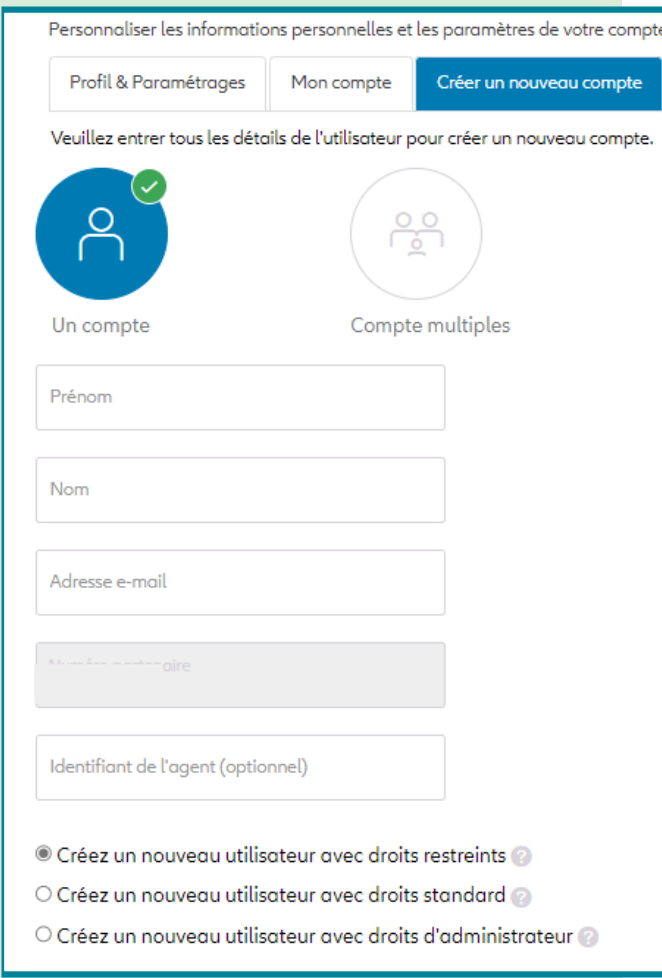

**Exemple d'installation pour les utilisateurs ayant des droits d'administrateur** 

**Ils existent trois types d'utilisateurs dans AgentMax :** 

### **UTILISATEUR AVEC DROITS RESTREINTS**

peuvent consulter les primes, émettre des polices et avoir accès à la gestion des polices dans AgentMax (limitée aux propres polices souscrites).

### **UTILISATEUR STANDARD**

peuvent consulter les primes, émettre des polices et avoir accès à la gestion des polices dans AgentMax.

### **LES UTILISATEURS AYANT DES DROITS D'ADMINISTRATEUR**

ont les mêmes droits que les utilisateurs standard et accès à "rapports" respectivement aux documents de la facturation mensuelle. En outre, d'autres comptes peuvent être créés et supprimés ici via la gestion des comptes utilisateurs et déverrouillés si nécessaire.

# **FAQ POUR LES PROBLÈMES DE LOGIN**

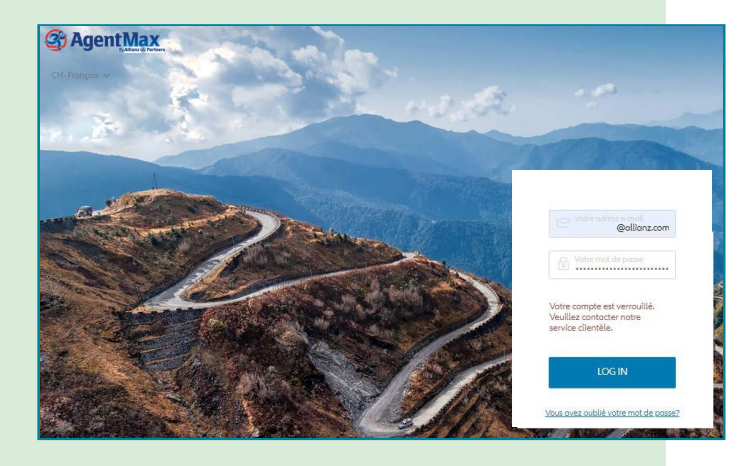

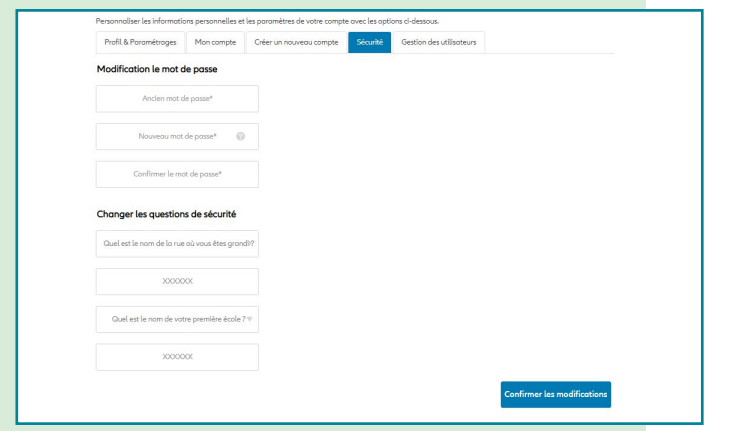

### **QUE DOIS-JE FAIRE SI MON ACCÈS A ÉTÉ BLOQUÉ ?**

Il est probable que vous n'ayez pas changé votre mot de passe à temps (après 120 jours) ou que vous l'ayez saisi incorrectement à plusieurs reprises. Veuillez envoyer un courriel à info.ch@allianz.com. Nous activerons ensuite votre accès. Veuillez vous connecter le jour de l'activation et changer votre mot de passe immédiatement après. Sinon, votre accès sera à nouveau bloqué. Si vous n'êtes pas encore inscrit et que vous avez perdu votre courriel d'activation avec le mot de passe, nous serons heureux de vous envoyer à nouveau le courriel d'activation avec un nouveau mot de passe à l'adresse électronique que vous avez fournie.

### **COMMENT / OÙ PUIS-JE METTRE À JOUR MON MOT DEPASSE ?**

Dans AgentMax, cliquez sur l'onglet "Paramétrages" et ensuite sur le sousonglet "Sécurité" pour accéder à la zone où vous pouvez changer votre mot de passe et, si nécessaire, les questions de sécurité.

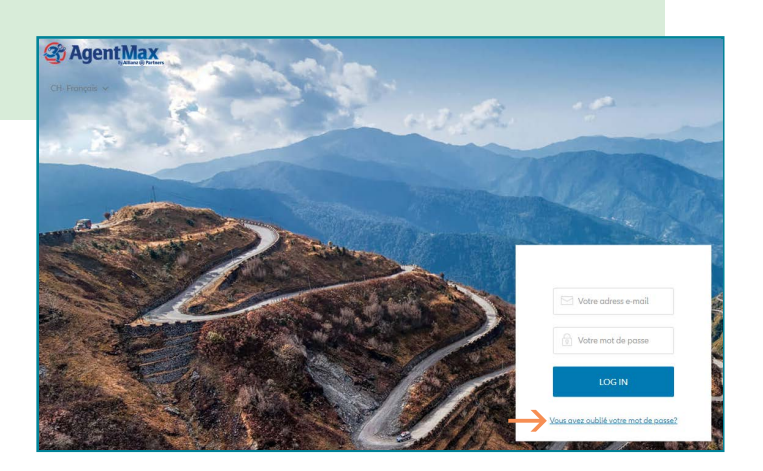

### **QUE DOIS-JE FAIRE SI J'AI OUBLIÉ MON MOT DE PASSE ?**

Veuillez cliquer sur "Mot de passe oublié" dans le champ de connexion de la page de connexion d'AgentMax et saisir votre adresse électronique (celle-ci doit être la même que l'adresse électronique avec laquelle vous avez créé le compte AgentMax). Il vous sera maintenant demandé de répondre aux questions de sécurité. Veuillez choisir un nouveau mot de passe par la suite.

### **QUE DOIS-JE FAIRE SI J'OUBLIE LA QUESTION DE SÉCURITÉ ?**

Veuillez envoyer un courriel à info.ch@allianz.com.

Dans ce cas, notre Centre de service réinitialisera le compte et vous enverra des nouvelles données d'accès par e-mail. Après vous être connecté, veuillez changer votre mot de passe et répondre aux questions de sécurité.

### **JE N'AI PAS ENCORE RÉUSSI À M'INSCRIRE ET JE NE TROUVE PLUS MON COURRIEL D'ACTIVATION. QUE PUIS-JE FAIRE ?**

Veuillez envoyer un courriel à info.ch@allianz.com.

Dans ce cas, notre Centre de service réinitialisera le compte et vous enverra des nouvelles données d'accès par e-mail. Après vous être connecté, veuillez changer votre mot de passe et répondre aux questions de sécurité.

# **CONTACT**

Si vous avez des questions sur le nouveau portail AgentMax ou sur notre assurance voyage en général, vous pouvez nous contacter à tout moment :

Téléphone : +41 44 283 32 22 (lundi - vendredi, 8.00 - 18.00)

Courriel : info.ch@allianz.com

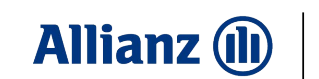

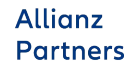